## **KHM E-Mail Account einrichten**

Klicken Sie auf Outlook…

ommen bei Microsoft Outlook 2016

## Willkommen bei Outlook 2016

Outlook hilft Ihnen als Ihr persönlicher Assistent bei der Organisation Ihres Lebens<br>mit leistungsstarken Tools für E-Mail, Kalender, Kontakte und Aufgaben. Los geht's. Mit den nächsten Schritten fügen Sie Ihr E-Mail-Konto hinzu.

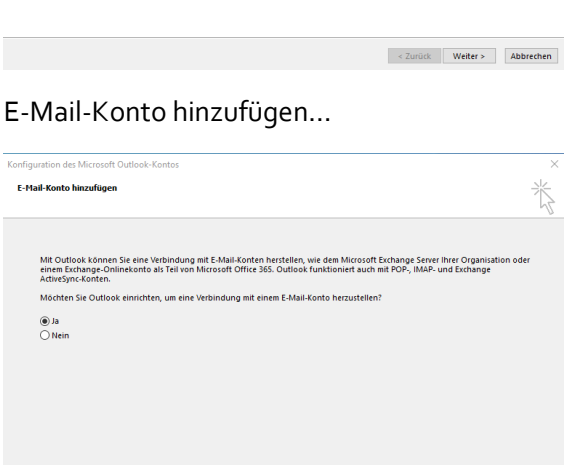

 $\begin{array}{|c|c|c|c|}\hline & & & \mbox{\bf \texttt{Wetter}} & \mbox{\bf \texttt{Wetter}} & \mbox{\bf \texttt{Abbrechen}} \\ \hline \end{array}$ 

 $\times$ 

## Kontoinformationen eingeben…

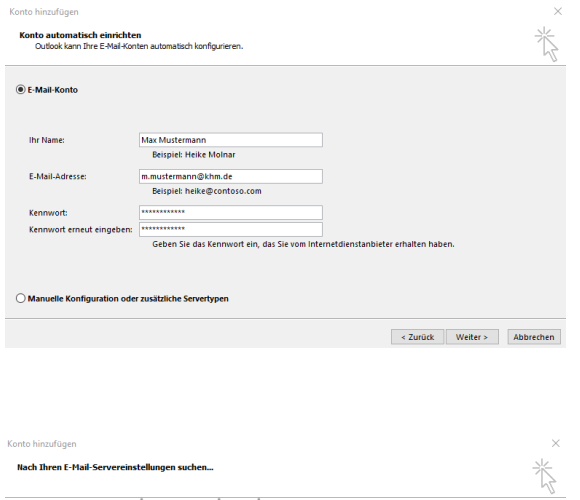

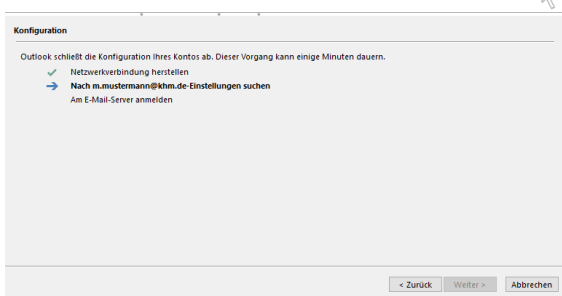

## Fertigstellen…

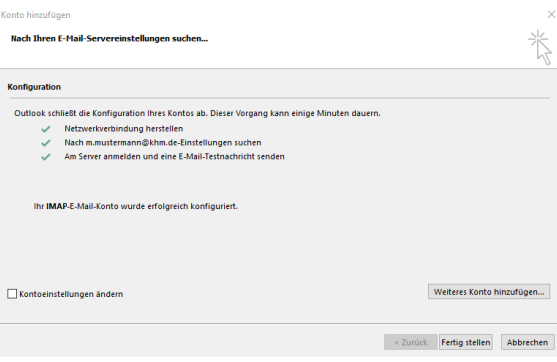